## 如何將植體資料庫匯入 Exocad

How to load the Anker library into exocad

1. 將資料庫下載後解壓縮

Load the library from Anker Website, and unzip the file

2. 在您安裝 Exocad 軟體的地方,找到資料夾 DentalCADApp Find the file "**DentalCADApp**" in your exocad installation.

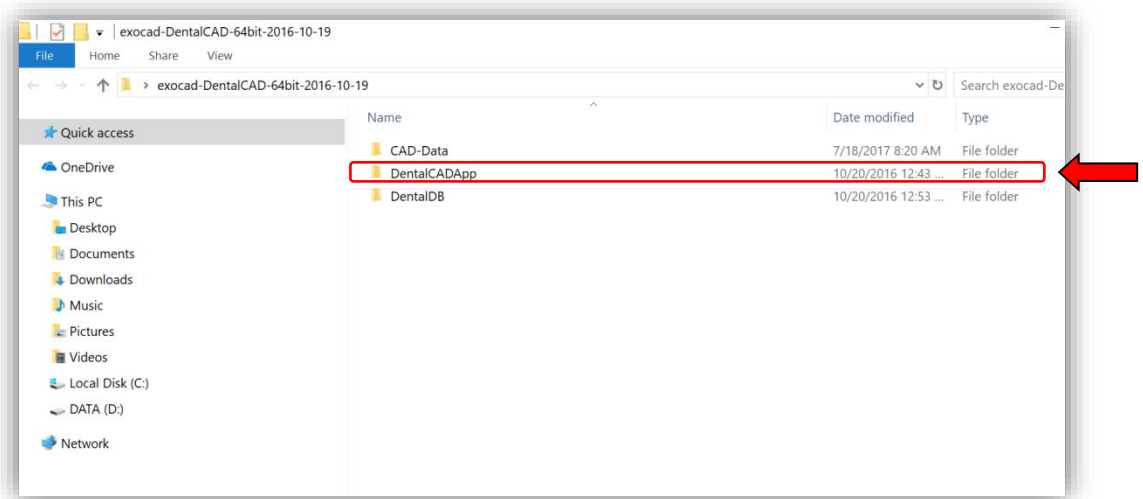

3. 點擊進 DentalCADApp->library->implant,將 Anker 資料夾複製貼上到 implant 資料夾中即完成

Copy the Anker library to **DentalCADApp/library/implan**t

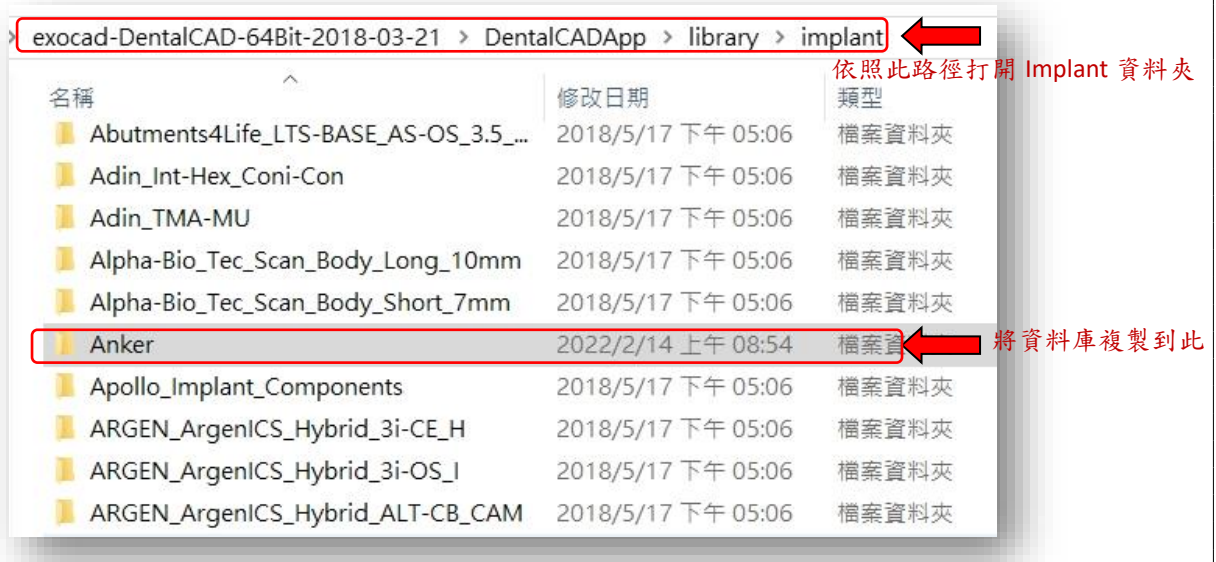

4. 資料庫成功顯示 Anker 植體 Start using CAD software.

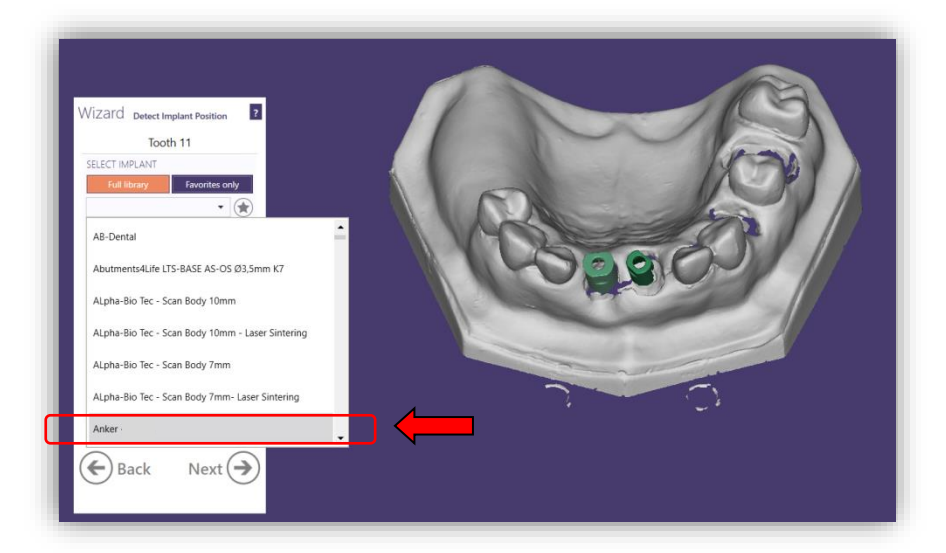